# **Εξαγωγή λίστας συνδρομητών Newsletter**

Εγχειρίδιο Χρήσης

Έκδοση: 1.0.0

**Έκδοση Τμήματος Τεχνολογιών Πληροφορικής και Επικοινωνιών Δήμου Πυλαίας-Χορτιάτη**

## **Περιεχόμενα**

#### **Περιεχόμενα**

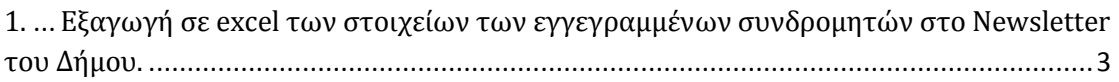

Στο παρόν εγχειρίδιο χρήσης περιγράφεται η δυνατότητα εξαγωγής των εγγεγραμμένων συνδρομητών στο Newsletter του Δήμου.

Απαραίτητη προϋπόθεση είναι η επιτυχημένη είσοδος στην Δημοτική Διαδικτυακή Πύλη (ΔΔΠ) ως εξουσιοδοτημένος χρήστης (δείτε το εγχειρίδιο χρήσης με τίτλο «Χρήστες Δημοτικής Διαδικτυακής Πύλης»).

### <span id="page-2-0"></span>**1. Εξαγωγή σε excel των στοιχείων των εγγεγραμμένων συνδρομητών στο Newsletter του Δήμου.**

- 1. Πληκτρολογούμε την ηλεκτρονική διεύθυνση [http://www.pilea-hortiatis.gr](http://www.pilea-hortiatis.gr/) σε φυλλομετρητή της επιλογής μας (π.χ. Internet Explorer, Mozilla Firefox, Google Chrome, Opera κ.ο.κ.).
- 2. Στη Αρχική Σελίδα επιλέγουμε "Portal" (κάτω αριστερά στη μαύρη μπάρα)

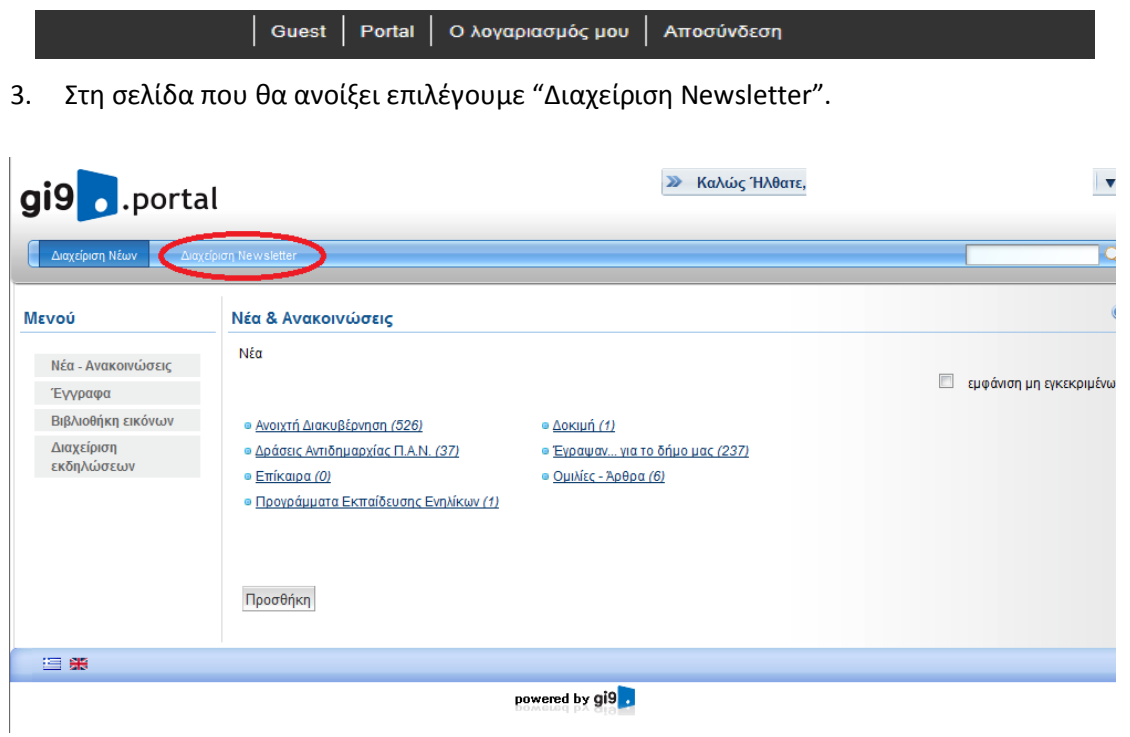

4. Επιλέγουμε το συγκεκριμένο Newsletter του οποίου τους συνδρομητές θέλουμε να εξάγουμε σε excel

#### Τμήμα Τεχνολογιών Πληροφορικής και Επικοινωνιών, Δήμος Πυλαίας-Χορτιάτη

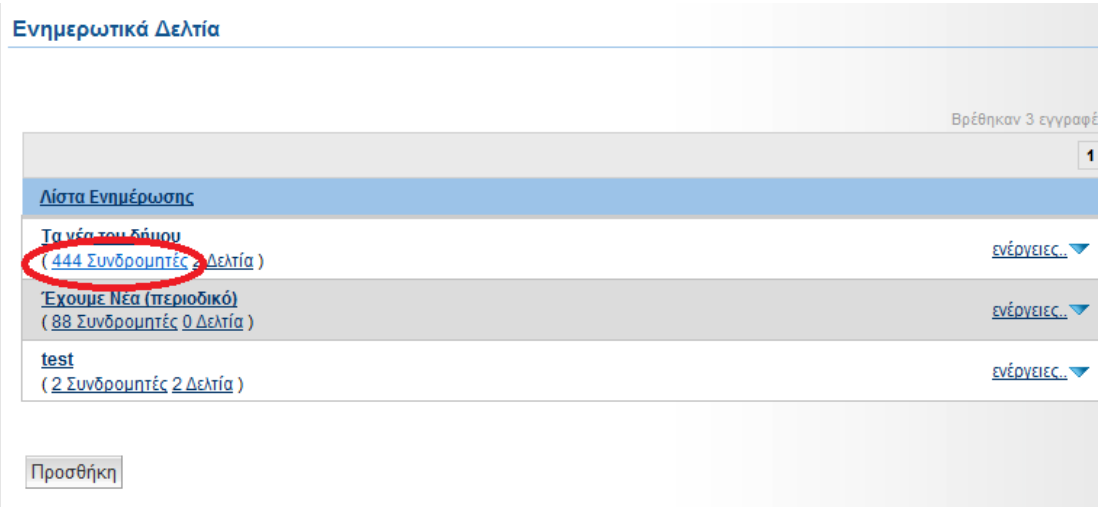

5. Στη συνέχεια στην επιλογή "Export options" επιλέγουμε "Excel"

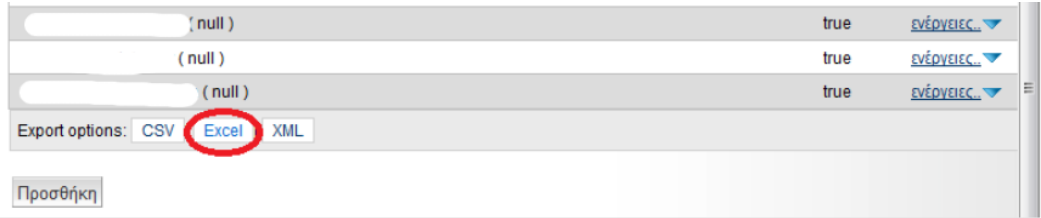

Αποθηκεύουμε το excel στην θέση που επιθυμούμε.